## Veritabanına Yedekleme

Versiyon 2.68 ve üzeri olduğunda bu özellik kullanılabilir. Özelliğin kullanılabilmesi için aşağıdaki adımların üzerinden geçilmelidir.

a. NavSmartConfig dosyası üzerinde veritabanında yedekleme parametresi seçilmelidir.

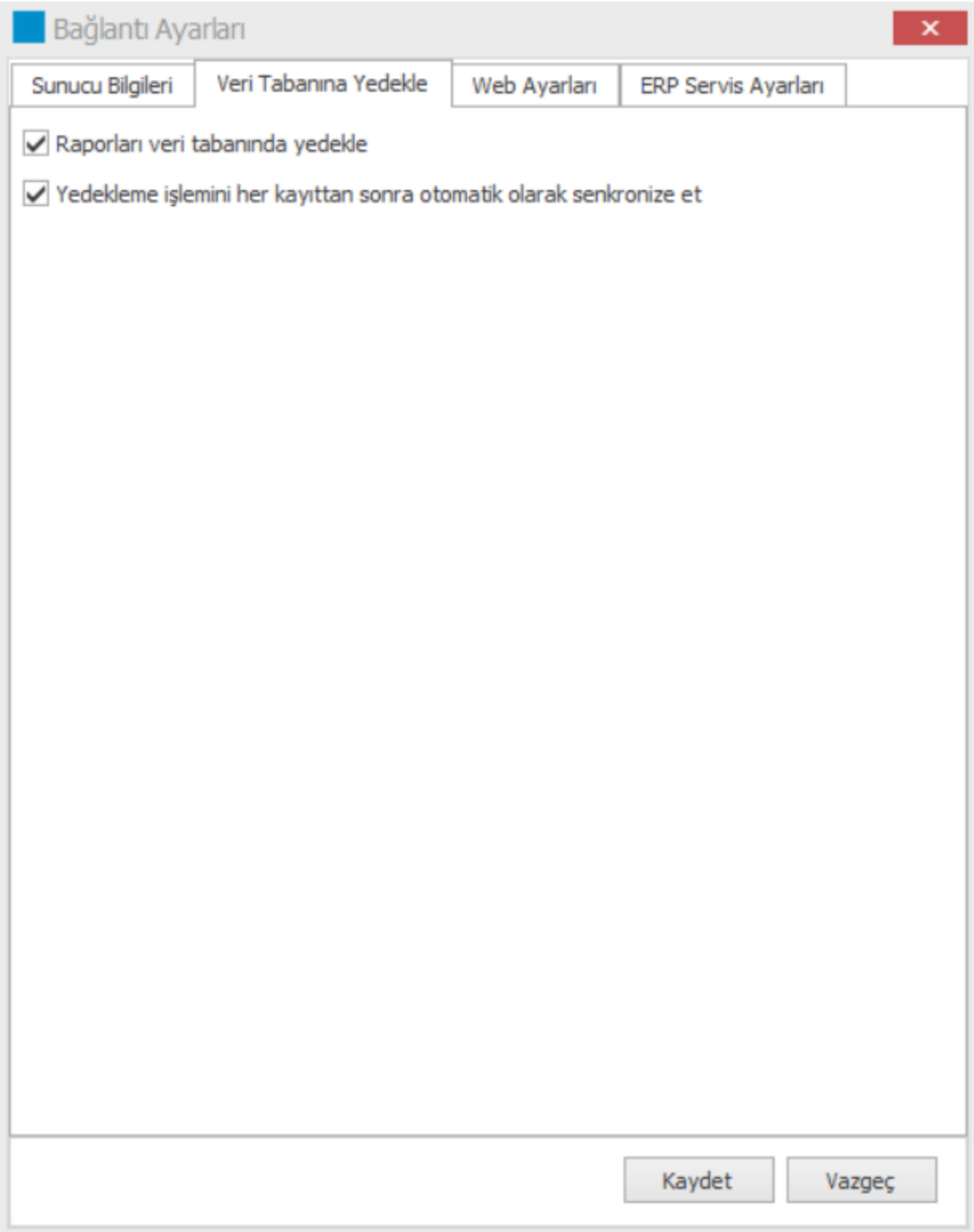

b. Logo grubunda olan yönetici kullanıcılar bu parametre seçimi ile Excel üzerinde Veritabanına Yedekle butonunu görebilecektir. Bu grup dışındaki kullanıcılar bu butonu görebilmek için sys üzerinde bu menüyü görmeye yetkili olmalılar.

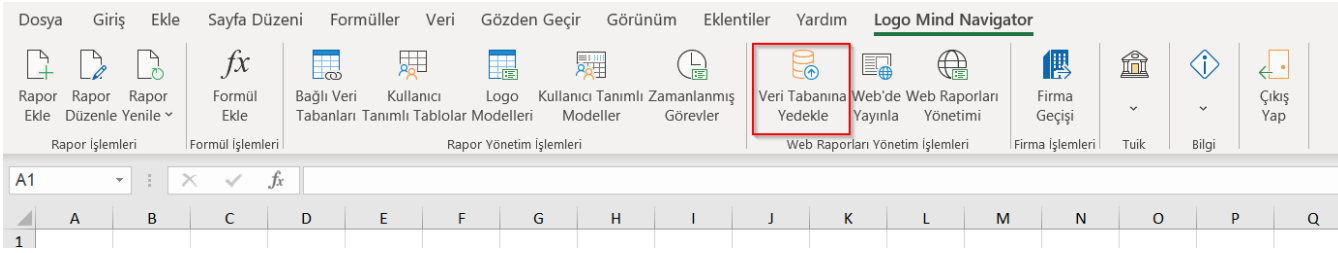

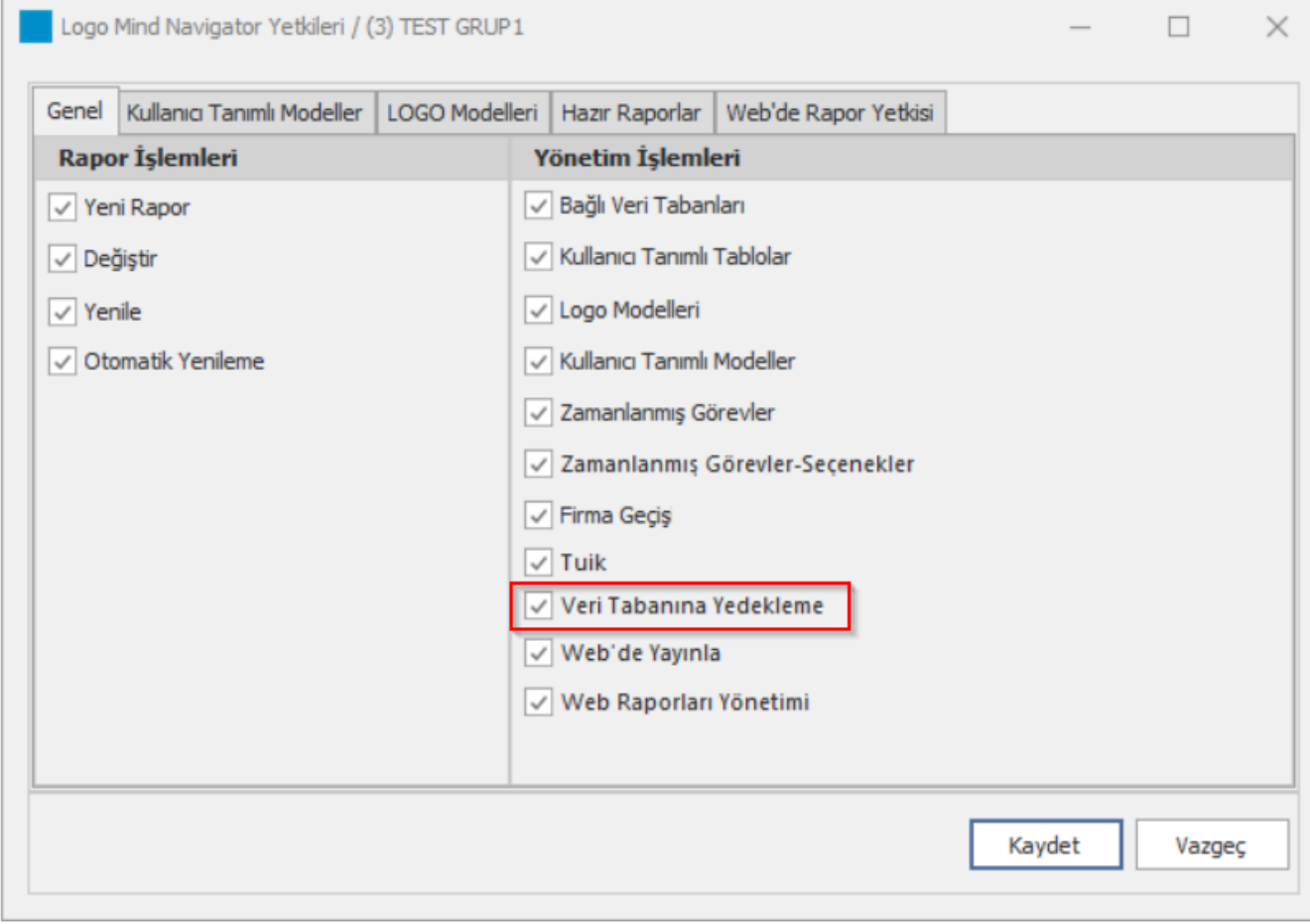

## Eklenen bu menü üzerinden veritabanında yedeklenecek Exceller, ilgili klasörden seçilerek yedeklenebilir.

Önemli: Eğer bir dosya ilk defa yaratılıyorsa ve henüz kaydetme işlemi yapılmadan yedeği oluşturulmak isteniyorsa, önce kaydetme işlemi yapılıp dosya kapatılıp, daha sonra yedeklenmek üzere bu menüden seçilmelidir.

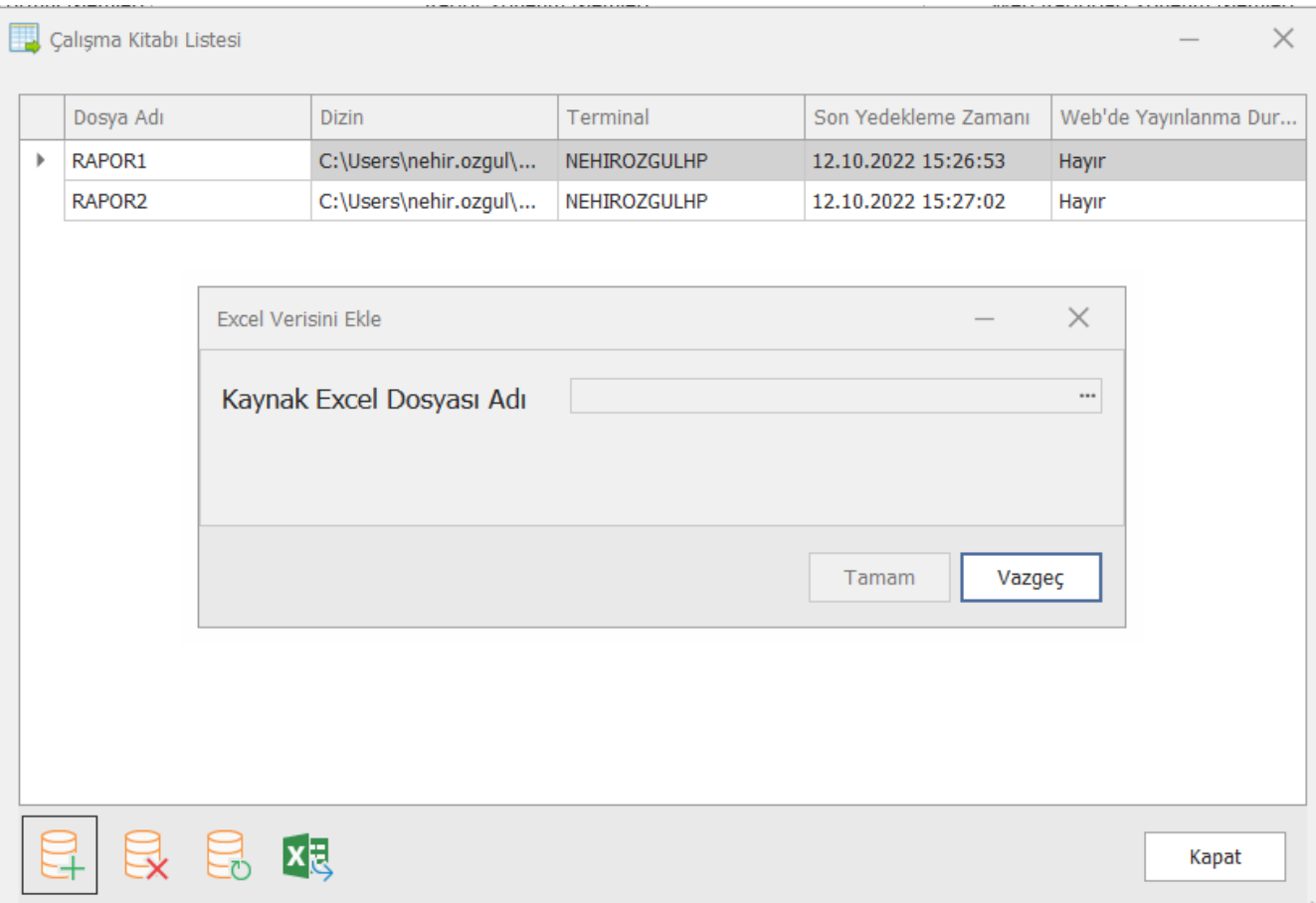

Eğer yedeği oluşturulan bir dosyada yapılan her değişiklik fiziksel dosyaya kaydedildiği an, veritabanındaki yedeğe de kaydedilsin isteniyorsa NavSmartConfig üzerindeki "Yedekleme işlemini her kayıttan sonra otomatik olarak senkronize et" parametresi işaretlenmelidir. Eğer kullanıcı kendi istedikçe veritabanındaki son yedeği güncellemek isterse, Veritabanına Yedekle menüsündeki " Güncelle " butonunu kullanabilir.

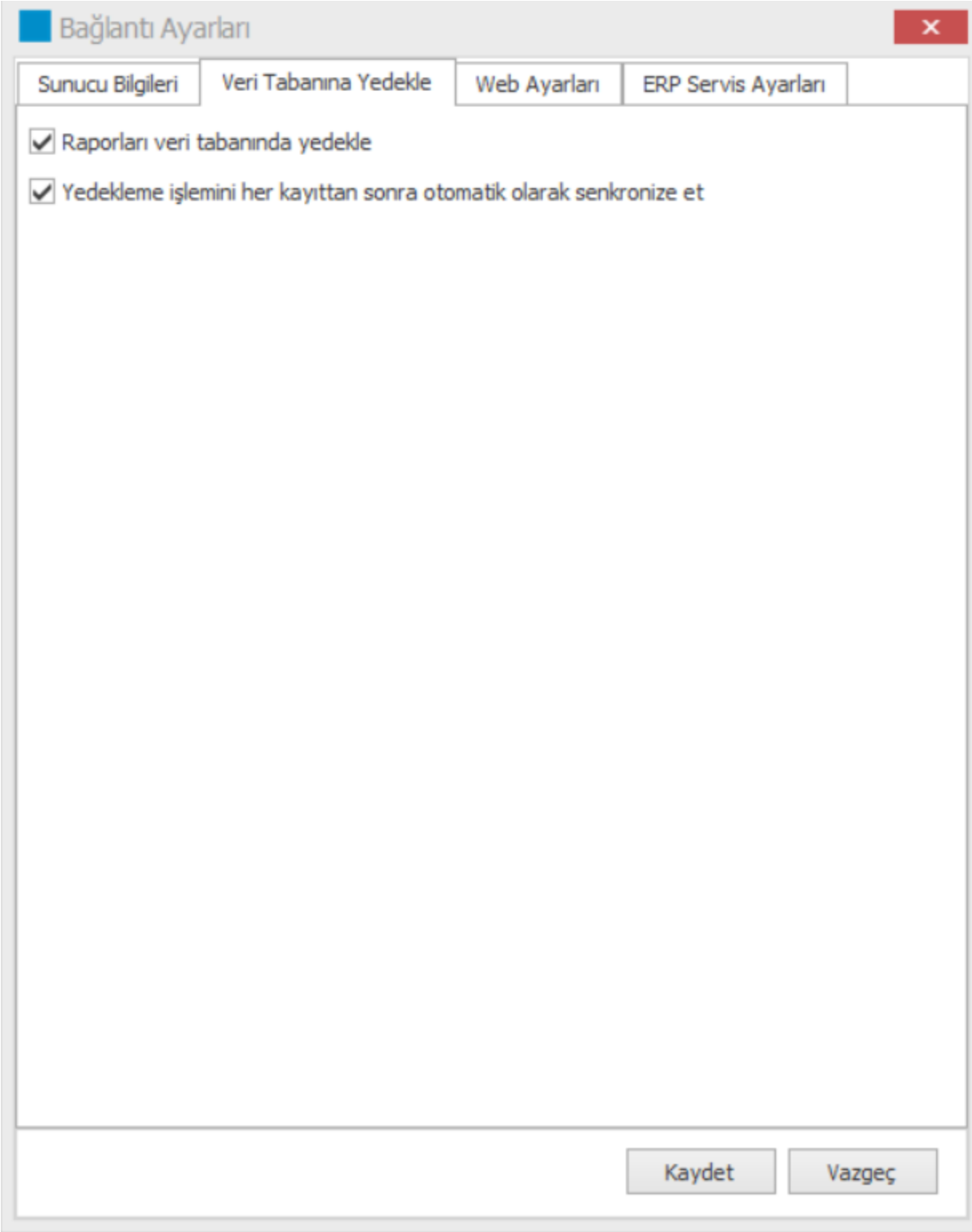

Veritabanı yedekleri dosyaların WorkBookID'si üzerinden oluşturulur. Bu bilgi QDM\_BACKUP ve QDM\_XLSMART tablolarındaki WorkBookID klonlarından ve dosyanın üzerinde File/Info/Properties/Advanced Properties seçeneklerinden kontrol edilebilir. Eğer bir dosya kopyalanarak çoğaltılmışsa WorkBookID de kopyalanmış olur. Kopya dosya yeniden yedeklenmek istenirse ya var olan yedek ezilebilir ya da yeni yedek oluşturma opsiyonuna evet denilerek geçilebilir.

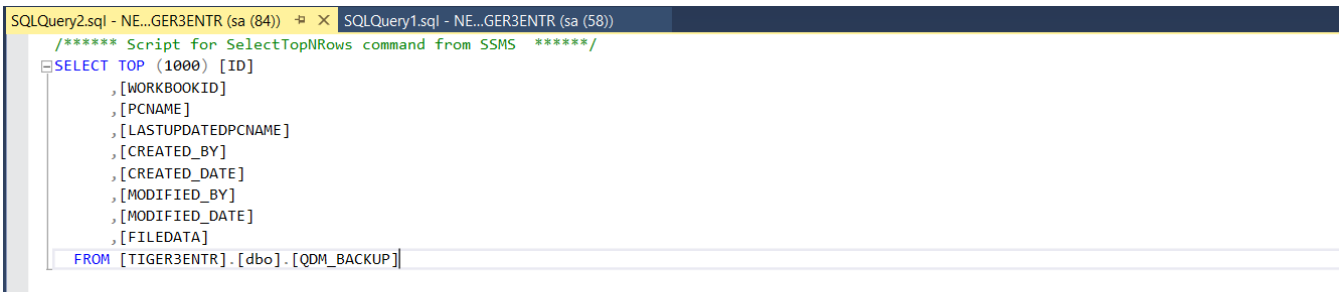

 $100\%$   $\rightarrow$   $\arrow$ 

| <b>EE</b> Results <b>E</b> Messag |
|-----------------------------------|
|                                   |

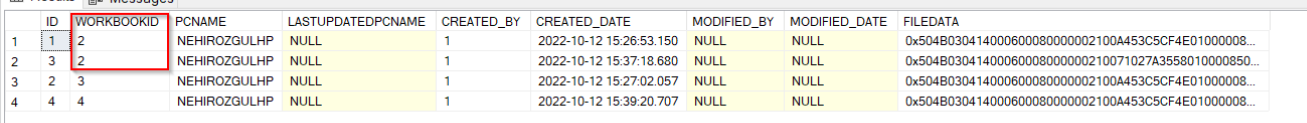

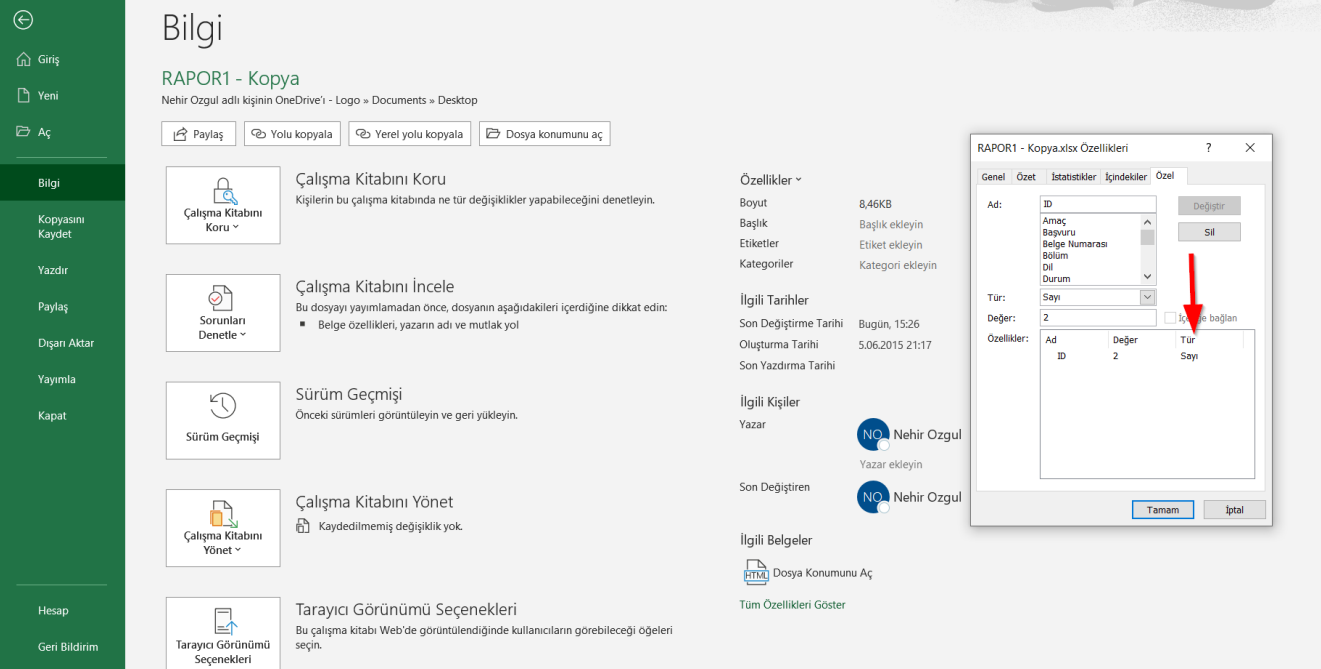